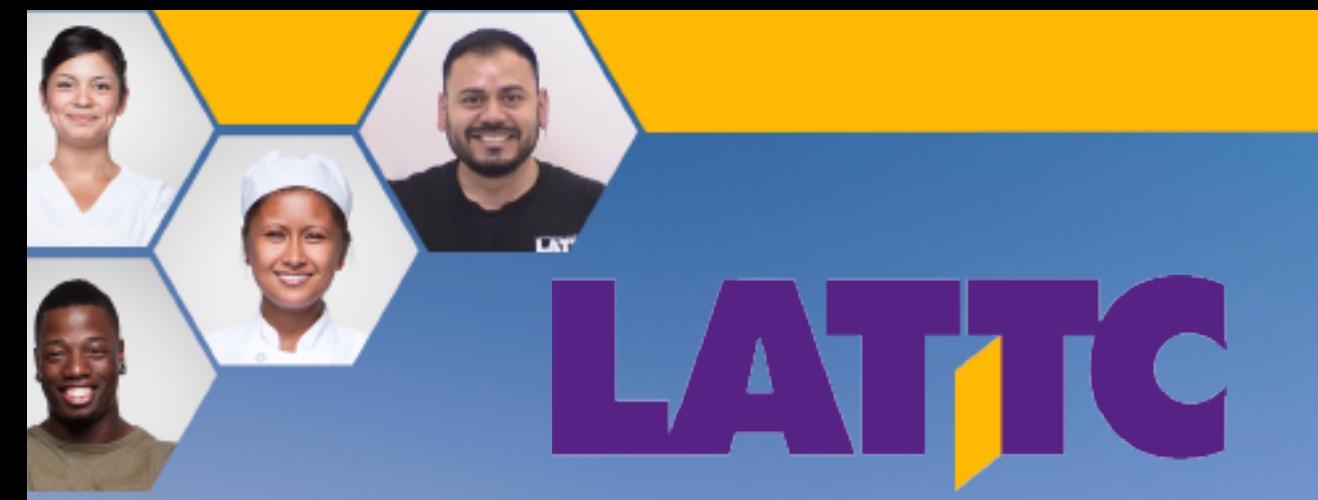

LOS ANGELES TRADE-TECHNICAL COLLEGE

# **An LA Trade-Tech**

# **Guidebook for New Students**

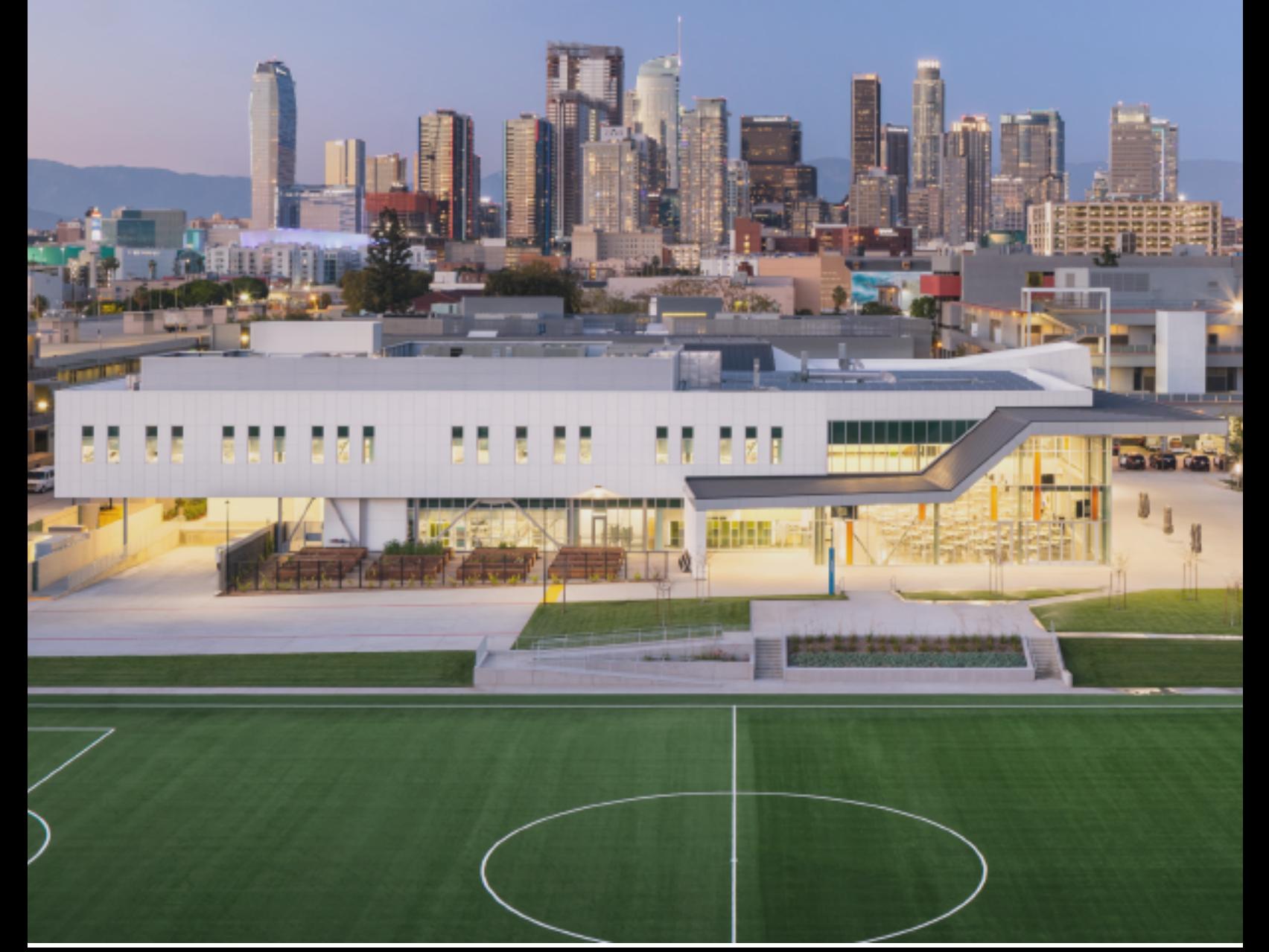

# **TABLE OF CONTENTS**

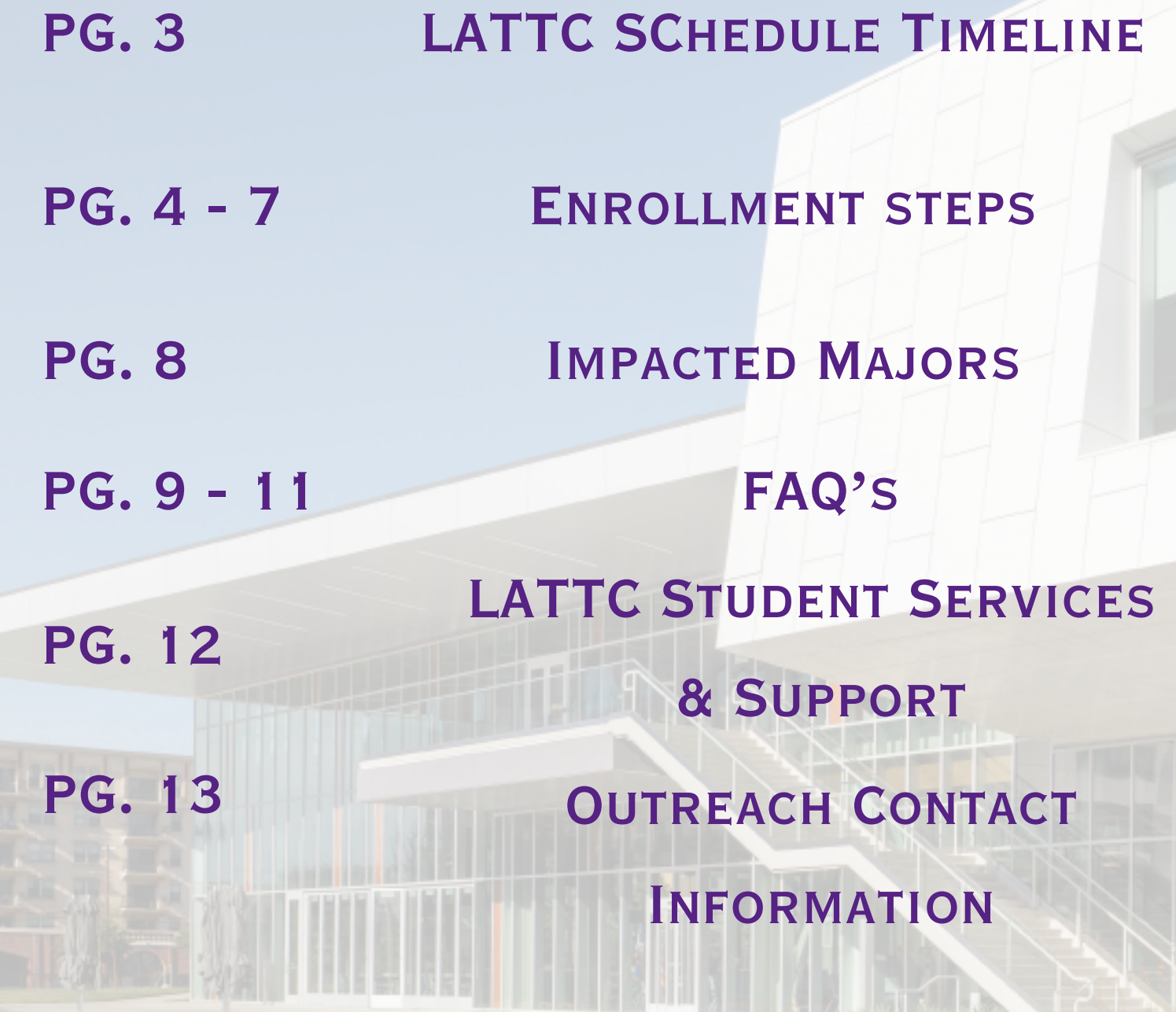

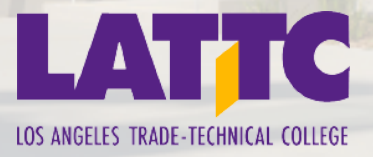

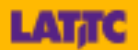

## LACCD Schedule Timeline

#### **Short Term courses have different deadlines. Student must check their student portal for drop dates and deadlines**

#### **LACCD Districtwide Schedule Timeline**

#### 2024-2025

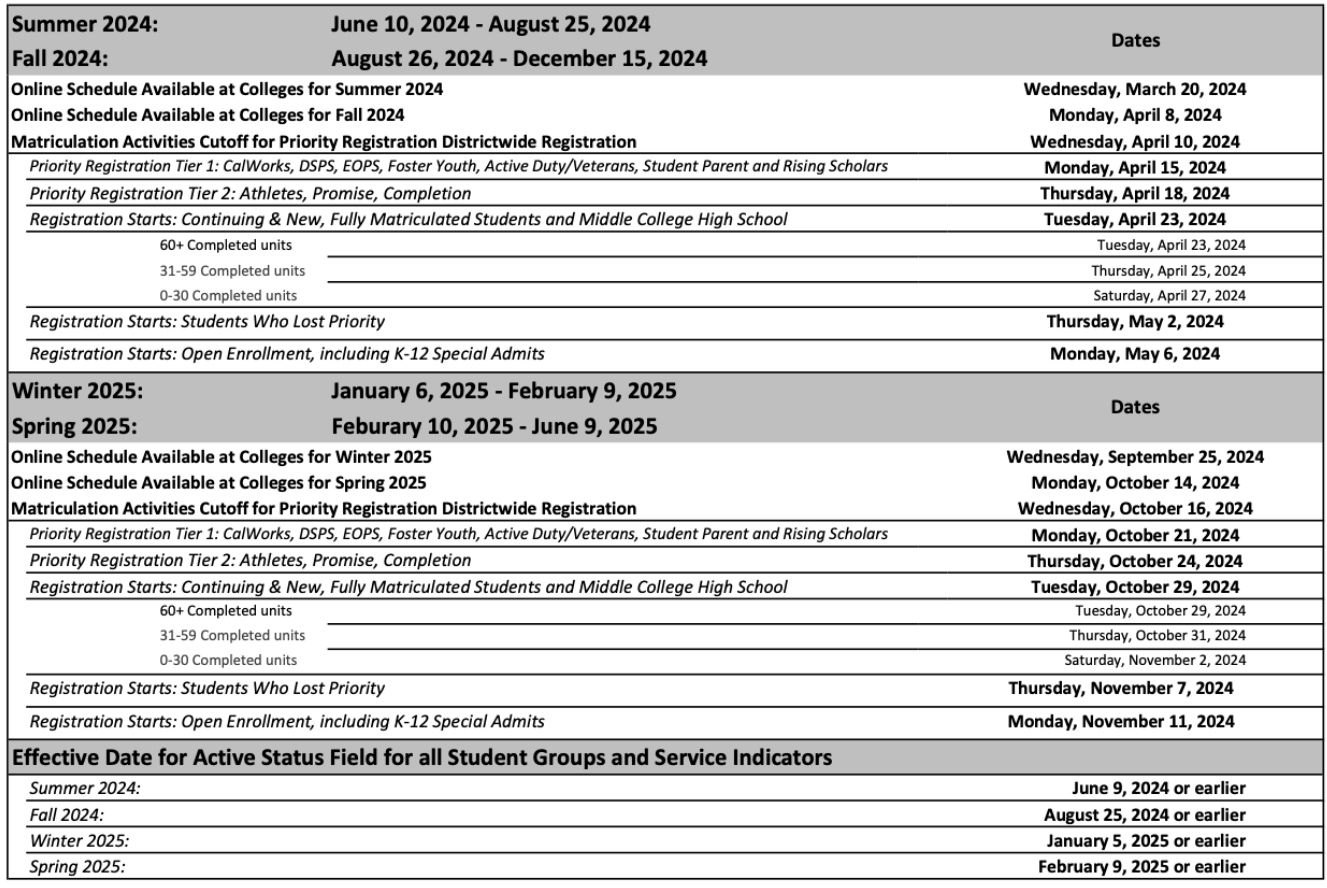

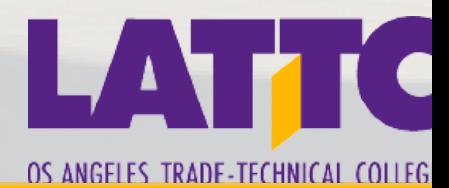

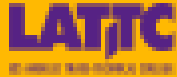

### Enrollment Steps

Step 1: APPLY (Timeline: October - April)

Application Link:

[L](https://www.lattc.edu/admissions/apply)ATTC College Credit [Application](https://www.lattc.edu/admissions/apply)

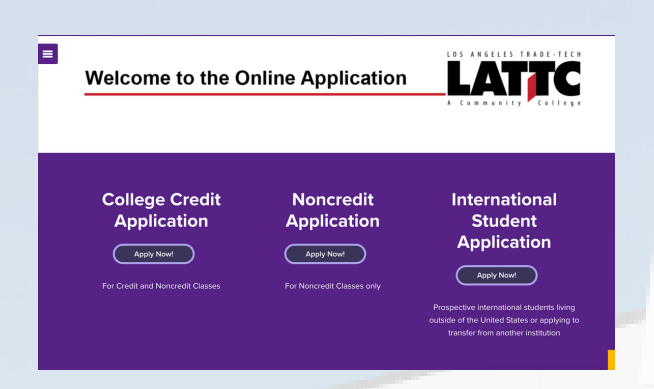

**Note:** After 2 - 3 business days, students will receive a nine digit student ID number, starting with 88 or 9 (ex. 900819439), this will allow them to complete the following enrollment steps

Step 2: Financial Aid (Timeline: December - March)

Apply at:

[www.fafsa.ed.go](http://www.fafsa.ed.gov/)v or CA Dream Act Application

[www.dream.csac.ca.gov.](http://www.dream.csac.ca.gov/)

For Financial Aid Support, Please follow this link: LATTC [Financial](https://www.lattc.edu/financial-aid) Aid

OR VISIT US AT ADMINISTRATION SERVICES BUILDING, E5 FIRST FLOOR

Mondays to Thursdays: 8:00AM – 6:00PM Fridays: 8:00AM – 12:00PM (\*virtual assistance only\*) Closed weekends & Holidays

Financial Aid Lab Mondays & Wednesdays 10:00AM – 2:00PM

E5, 3rd floor, room 314

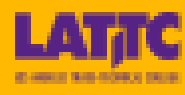

Step 3: Apply to LA College Promise (complete between January - March)

- Get 2 years of tuition paid for by applying to LACP here: LA College Promise [Application](https://forms.office.com/pages/responsepage.aspx?id=GiZxC19JqU6ZEdqES5QC7x6uRMNNgvZIhdg8BKt0uZRUMlpPQUpOWEFJTzVHMFVYV1NCTDExWTQ4Ny4u)
- Complete program Requirement steps

STEP 4: HOW TO LOG IN TO YOUR LACCD ACCOUNT

- Use this link to reach the login page: [LACCD](https://sso.laccd.edu/adfs/ls/idpinitiatedsignon.aspx?loginToRp=csprd.laccd.edu) login
- On the bottom right the student should see this:
- The student's user ID will be your SID number that begins with 88 or 900
- The student will be given a preset default password. You can find instructions on getting the preset password by clicking on this link - Password [Assistance](https://www.laccd.edu/sites/laccd.edu/files/2022-10/how-to-login-loginpage.pdf)
- Next, follow instructions and reset password to login

**Note:** If student is unable to use First-Time Log-in, please reach out to Admissions and Records to inquire about any issues with your account at [213-763-5300](tel:2137635300) OR Email: [a](mailto:lattc-applications@laccd.edu)[dmissions@lattc.edu](mailto:%20admissions@lattc.edu)

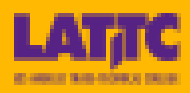

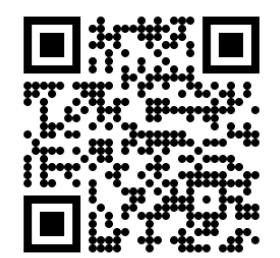

**CITY** EAST **HARBOR MISSION** PIERCE **SOUTHWEST** TRADE-TECH VALLEY **WEST** 

OR

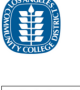

#### Step 5: Complete LATTC Orientation

- complete between February April 5th  $\bullet$
- LOG ON TO MYCOLLEGE.LACCD.EDU
- **CLICK THE "STUDENT STATUS" TILE**  $\bullet$
- click on orientation
- Complete Orientation
	- **STUDENT WILL NEED 80% TO GET** credit. (Unlimited attempts)

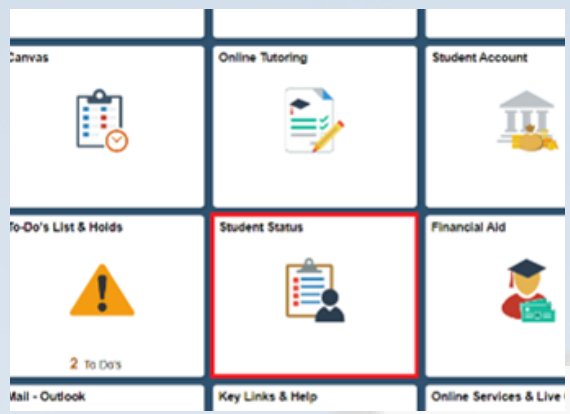

**Note:** If student Orientation is not LA Trade Tech, then their homeschool will need to be updated.

Please see "**How to Change Homeschool in Student Portal**" on FAQ page

#### Step 6: Meet with a counselor

- complete between January April 5th
- to make counseling appointment follow this link: Meet with a [Counselor](https://www.lattc.edu/student-services/counseling/general-counseling)
- THEN SELECT A DATE
- Select the reason for

counseling appointment as shown:

**General Counseling Appointments** 

For General Counseling and Undecided Majors

Educational planning for 3 or more semesters of courses (not available this week)

■ Educational planning for your 1st and/or 2nd semesters of courses (30 minute meeting)

Financial Aid SEP/Appeal

- Complete and wait for confirmation email
- We also offer Counseling support online on Fridays 8am -

#### 12pm: [Cranium](https://laccd.craniumcafe.com/group/counseling-front-desk-/lobby) cafe

**Note:** If student has an IEP, they must meet with a general counselor first, add a class, then make an appointment with DSPS by contacting them on their website: **DSPS [Website](https://www.lattc.edu/student-services/spr/dsps)** 

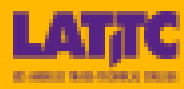

#### Step 7: Adding Classes

- **BEGINNING OF APRIL**
- **STUDENT MUST SIGN IN TO THEIR STUDENT**

portal as instructed in step 3

• LOOK FOR "MANAGE CLASSES"

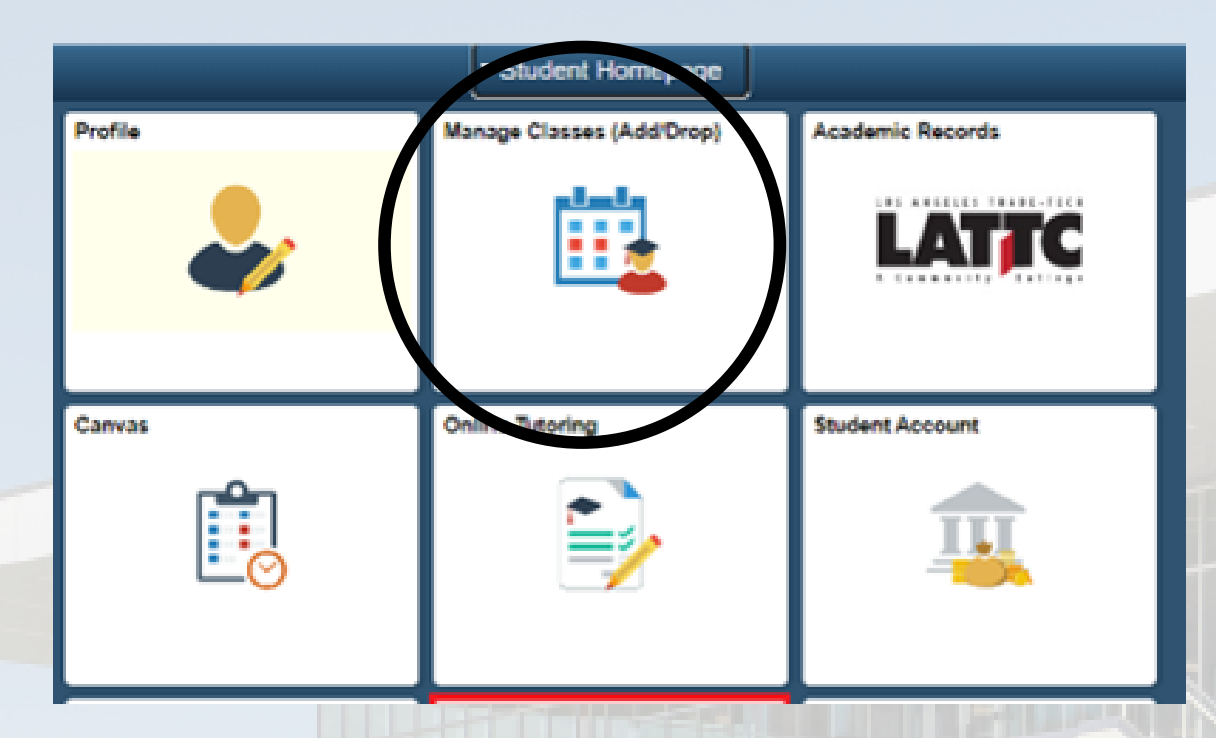

- After clicking on the tile there will be an option to "add classes". follow the 3 steps to enroll into courses
	- o ADD
	- **O REVIEW CLASS DESCRIPTION & ENROLLMENT**
	- **o** SUBMIT

**Note:** Please make sure to check your LATTC email weekly. This is where faculty/staff, specialized programs, and all on campus services will be reaching out to you with important updates. If you need support finding your email, please watch this tutorial: [How to access LACCD email](https://www.google.com/search?q=laccd+how+to+check+email&rlz=1C5CHFA_enUS949US949&oq=laccd+how+to+check+email&gs_lcrp=EgZjaHJvbWUyBggAEEUYOTIHCAEQIRigATIHCAIQIRigATIHCAMQIRifBTIHCAQQIRifBTIHCAUQIRifBTIHCAYQIRifBTIHCAcQIRifBTIHCAgQIRifBTIHCAkQIRifBdIBCDU1NjJqMGo0qAIAsAIA&sourceid=chrome&ie=UTF-8#fpstate=ive&vld=cid:9720c442,vid:Vs6ANqy5Tis,st:0)

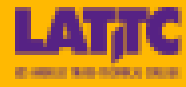

## Impacted Programs

- Barbering (Freshmen courses will renew Spring 2025)
- Cosmetology
- **SKIN THERAPY**
- · ELECTRICAL
- WELDING
- · NURSING

WHAT TO DO IN EVENT THAT PROGRAM IS IMPACTED

If the student is unable to add a course due to it being impacted, please have them see a counselor. The student may need to add their general ed's for that semester, and then start their major courses the following semester.

Students can also use the program mapper below to find alternative courses to add for their program.

Click Here: [Program](https://programmap.lattc.edu/academics) mapper link

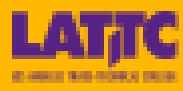

## FAQ's

#### How do students qualify for LA College Promise?

#### Students will need to complete the following in their Senior year to qualify:

- 1.Complete Application for admission
- 2.Complete Financial Aid Documents (FAFSA or CADAA)
- 3.Complete Orientation
- 4.Meet with a counselor for a Student Ed Plan
- 5.Graduate High School (GPA does not matter)
- 6.Summer Bridge Transition

#### HOW TO CHANGE HOMESCHOOL IN STUDENT PORTAL?

Schedule a meeting with a counselor. Once you meet with the counselor and get a student ed plan on file, then they will update home school to: LATTC.

- **.** IF UNABLE TO SCHEDULE A MEETING WITH COUNSELOR IN TIME, THEN SEND AN EMAIL FROM YOUR LACCD STUDENT EMAIL ADDRESS TO OUTREACH@LATTC.EDU, SUBJECT LINE: HOMESCHOOL CHANGE REQUEST WITH THE FOLLOWING INFORMATION:
	- Full Name
	- Student ID #
	- **O INTENDED MAJOR**
	- Educational Goal (Associates Degree or Certification)
	- Please change home school from \_\_\_\_\_ to LATTC

#### Where can I schedule a Campus Tour?

Schedule a tour for your students using this link : [Campus Tour](https://outlook.office365.com/book/LATTCGroupCampusTours@studentlaccd.onmicrosoft.com/)

**Note:** To ensure that all issues are resolved before a student begins their semester at LATTC, make sure to begin the process of becoming a student early on.

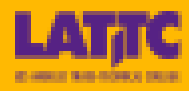

#### WHEN I GO TO COMPLETE ORIENTATION, IT SHOWS ME A DIFFERENT SCHOOL.

#### WHAT SHOULD I DO?

If you are attempting to complete LATTC orientation, and A DIFFERENT school's orientation APPEARS , then the student needs to update their homeschool to LATTC. Please see homeschool change request instructions to do so.

#### The student applied over a week ago and has not received

#### THEIR STUDENT ID #, WHAT SHOULD THEY DO?

• IF THE STUDENT HAS NOT RECEIVED THEIR ACCEPTANCE EMAIL AFTER THE ALLOTTED 3-5 DAYS, EMAIL us at Outreach@Lattc.edu with the students full name, date of birth, and a screenshot of their confirmation #.

#### Can I study multiple majors at the time?

- A STUDENT IS ABLE TO TO STUDY MORE THAN ONE MAJOR AT A TIME, BUT THERE MAY BE A CONFLICT in scheduling
- It will take longer than two years if a student is seeking to study multiple disciplines

### Can a student who graduates in December sign up during the spring and still qualify for LA College Promise?

If a student graduates in December, they can apply for LA College Promise during their Spring semester but they will only benefit from the program for 1 1/2 years instead of 2.

#### WHAT SHOULD I DO IF I FORGET MY PASSWROD?

- **. IF YOU FORGET YOU PASSWORD, YOU CAN FIND WAYS TO RESET IT HERE: PASSWORD RESET**
- You can also visit Bridges to Success, D3, Room 105 for in person support Monday–Thursday: 8 am–6:00 pm Fridays: 8 am–12 pm (Virtually) at [Welcome Center Cranium Café](https://laccd.craniumcafe.com/group/welcome-center-lobby-4)

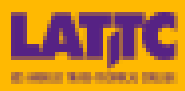

#### How else can students receive priority registration?

**• STUDENTS THAT ARE A PART OF SPECIALIZED PROGRAMS LIKE DSPS, EOPS, THE VETERANS** resource center or LA College promise qualify for priority registration.

#### If a student has an IEP how do they get in touch with the

#### Disabled Students programs and services ?

- students with an IEP must first meet with a general counselor to get a list of classes to add.
- Students with IEP's can meet with a DSPS counselor AFTER adding at least one course at LATTC
- After a student meets with their DSPS counselor they will receive all accommodations that they qualify for

#### If we are unable to visit the campus for a tour where can we

#### get more visual references for the campus?

To learn more about LATTC and our pathways please access this youtube channel link: LA TRADE TECH IT'S ALL HERE

#### WHAT SHOULD I DO WHEN I GET TO THE VERIFY ID.ME PORTION OF

#### creating a cccapply account ?

- To verify, just the follow the steps you will need a form of government ID
- If you are unable to verify once you reach this page, scroll down to where it says "verify LATER" AND OPT OUT OF THE VERIFY ID PROCESS

### we wish you much success in your educational

### JOURNEY AT LATTC!

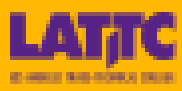

## Student Services & Support

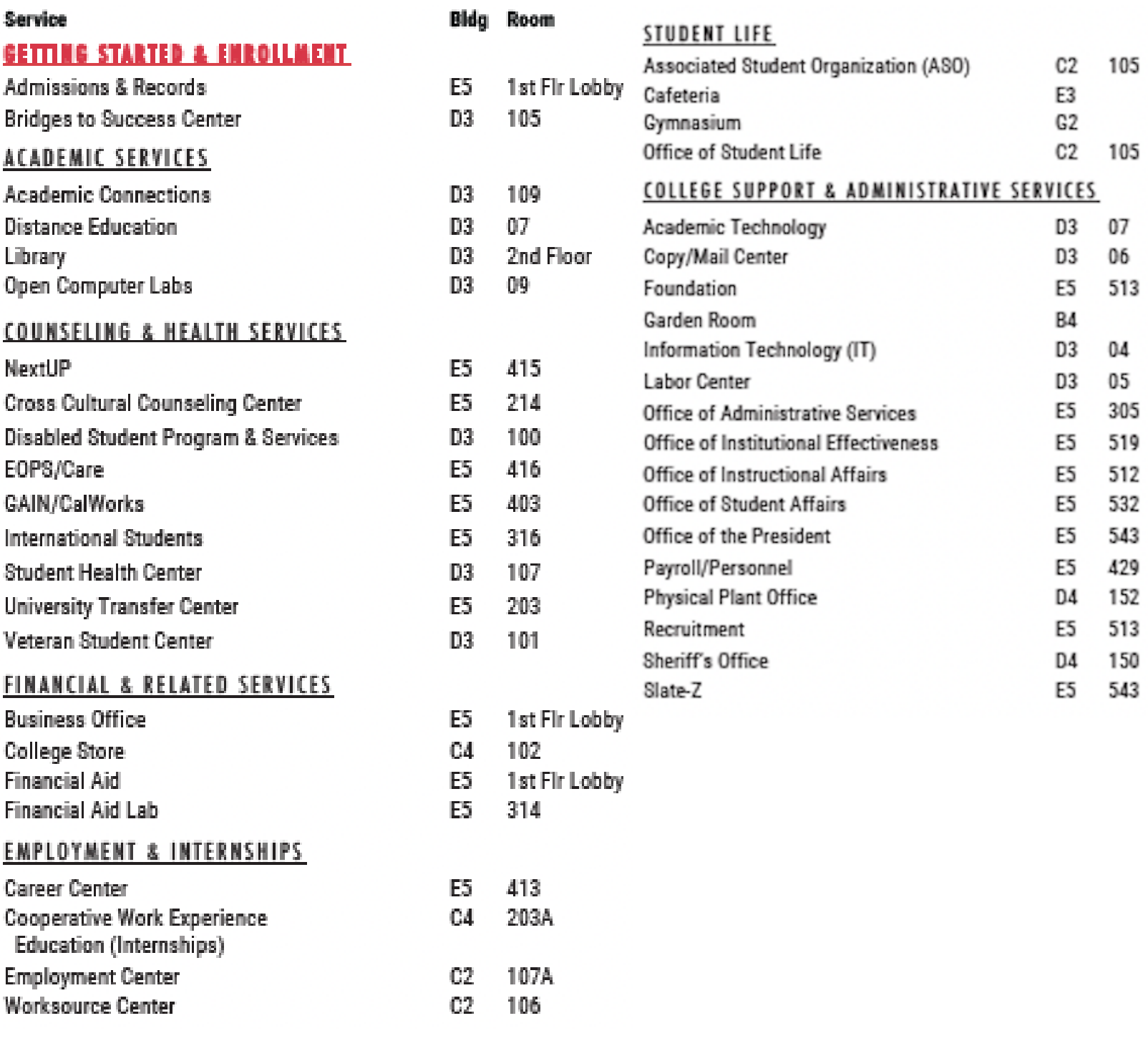

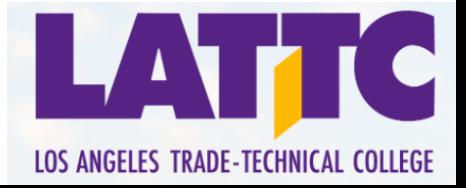

## OUTREACH CONTACT INFORMATION

### LISA GALLARDO

Student Recruitment **COORDINATOR** pattonl2@lattc.edu

Charles Xavier Harper Student Recruiter harpercx@lattc.edu

**ANDREW LEE** 

Student Services **ASSISTANT** 

leey8@lattc.edu

Armando Villalpando Student Services Assistant villala4@lattc.edu

YARETH BUSTAMANTE **OUTREACH REPRESENTATIVE** bustamy@lattc.edu

Javier Lopez Quintana **OUTREACH REPRESENTATIVE** lopezqj@lattc.edu

### Jessica olivas

dean, student services

olivasjl@lattc.edu

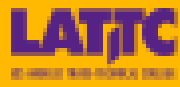